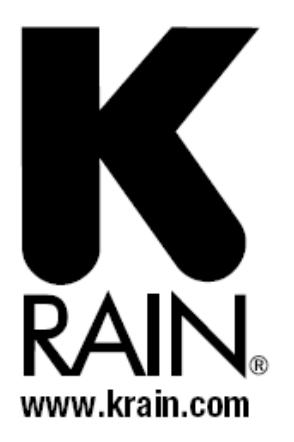

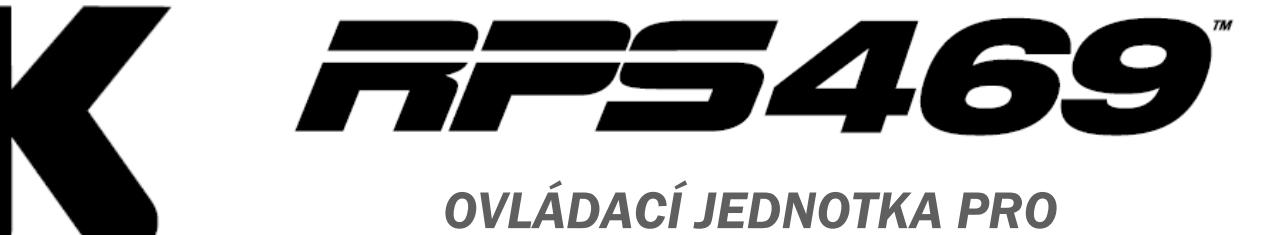

# **RAIN** STŘEDNĚ VELKÉ SYSTÉMY

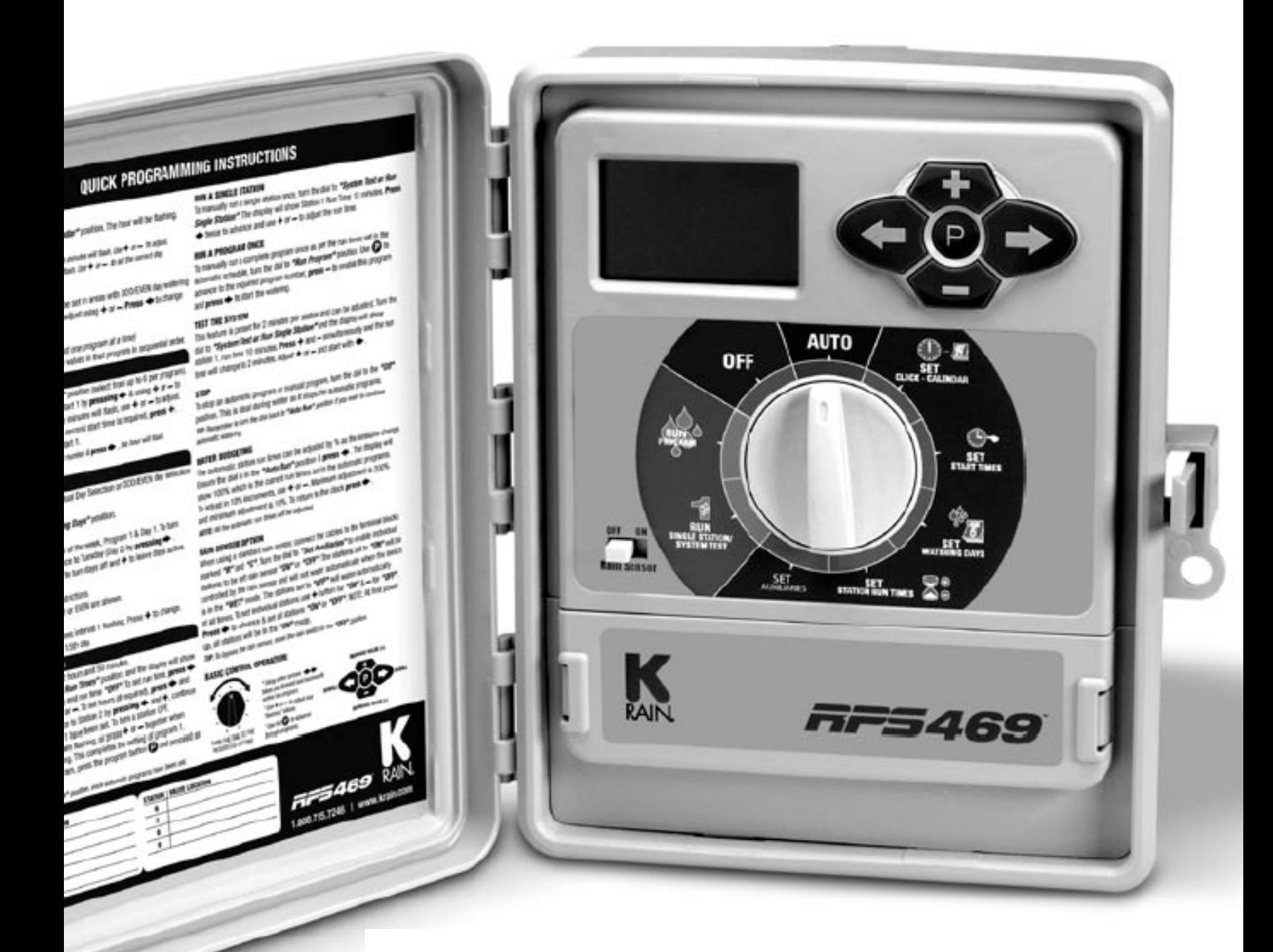

*MODELY - -4,6, nebo 9 4,6, 9-ti sekční ti sekční VENKOVNÍ MODEL – –vestavěný transfor vestavěný transfor transformátor 230V/24V VAC mátor VAC* 

### **NÁVOD K OBSLUZE**

### OBSAH

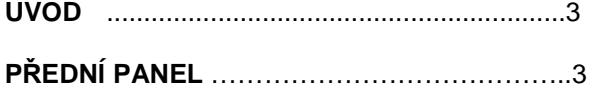

#### **ZÁKLADNí VLASTNOSTI** ……………………….4

#### **PROGRAMOVÁNÍ OBECNĚ**

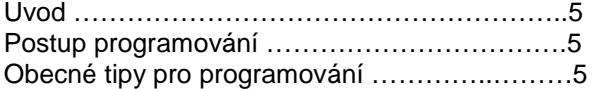

#### **POSTUP PROGRAMOVÁNÍ**

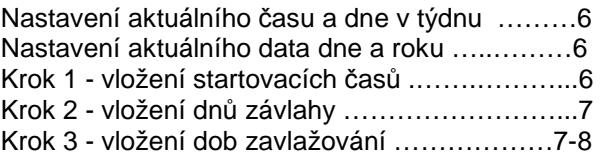

#### **MANUÁLNÍ SPUŠTĚNÍ**

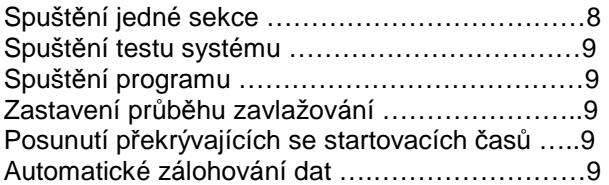

#### **DALŠÍ FUNKCE**

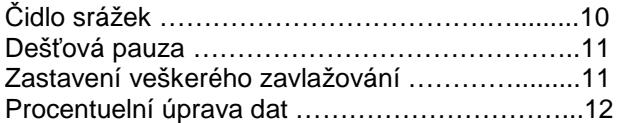

#### **SPECIÁLNÍ FUNKCE**

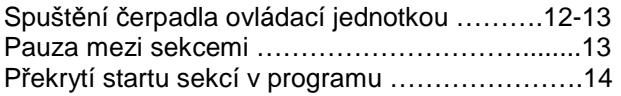

#### **INSTALACE JEDNOTKY**

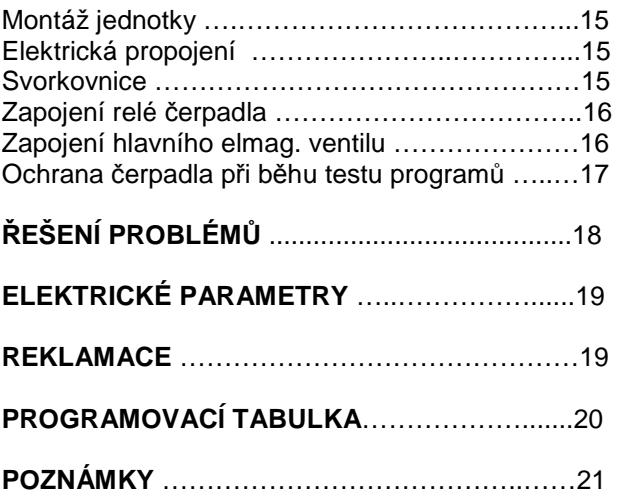

#### **ÚVOD**

Ovládací jednotka **RPS469** je k dispozici ve 4,6 a 9-ti sekčním modelu. Jednotka je vyvinuta pro široké použití v oblasti závlah jak soukromých zahrad a komerčních ploch, tak jednoduchých zemědělských a zahradnických aplikací.

Tato jednotka má 6 nezávislých programů s možností až 36-ti startů za den. V jednotce je vložen 7-denní cyklus, ve kterém je možno vybrat libovolný den v týdnu jako zavlažovací, individuelně pro každý program. Dále je možno použít 365-ti denní kalendář a vybrat ze zavlažovacích programů: sudý/ lichý den, nebo periodicky se opakující den v rozsahu každý den až každý 15. den. Každá sekce může být přiřazena do jednoho, nebo všech programů a doba závlahy sekce může být zvolena v rozsahu 1 minuta až 12 hodin 59 minut, nebo 25 hodin, pokud nastavíte funkci procentuální úpravy dob závlah na 200%.

**K-Rain** vždy kladl důraz na úsporné využívání zdrojů vody. Ovládací jednotky mají mnoho spořících funkcí, které umožňují dosáhnout nejvyšší kvalitu rostlin s nejmenší možnou spotřebou vody. Vestavěná funkce procentuální změny dob závlah umožňuje celkovou změnu hodnot bez nutnosti změn dat v programech. To poskytne úsporu vody v období zmenšeného výparu vody z rostlin a půdy.

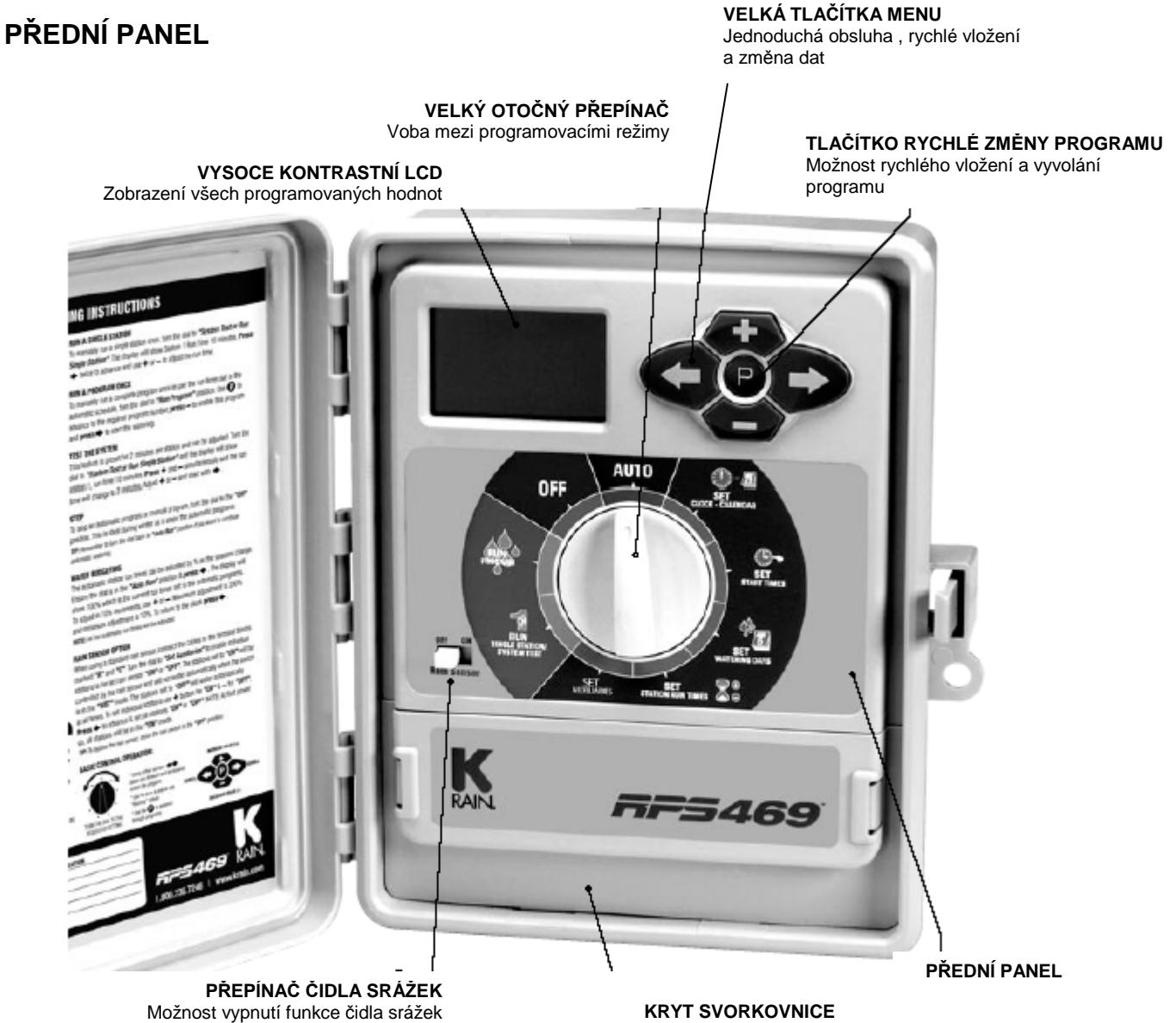

Jednoduše odnimatelný, rychlý přístup

#### **ZÁKLADNÍ VLASTNOSTI**

- 4,6 a 9-ti sekční model.
- Model pro vnitřní i vnější použití s vestavěným transformátorem.
- 6 samostatných programů, každý se 6 startovacími časy.
- Doba závlahy sekce: 1 minuta až 12 hodin a 59 minut.
	- Výběr ze zavlažovacích režimů:
		- individuální výběr dne v rámci 7-denního týdne
		- sudé/ liché dny
		- periodicky se opakující zavlažovací den v rozsahu: každý den až každý 15. den
- Funkce "Water budget" umožňující celkovou procentuelní změnu všech dob závlah najednou v rozsahu 10% až 200%.
- Výstup na čidlo srážek zabraňuje, v případě, že je čidlo připojeno, průběhu zavlažování v období přirozených srážek.
- Stálá paměť uchová naprogramovaná data v případě výpadku elektrického proudu.
- Standardní 9V baterie umožňuje programování i bez připojení na 230V a udržuje aktuální čas.
- Manuální funkce:
	- Spuštění programu nebo skupiny programů.
	- Spuštění jedné sekce.
	- Spuštění testovacího cyklu všech sekcí.
	- Pozice "OFF" zastaví manuální i automatický průběh zavlažování (v zimním období).
- Standardně je součástí výstup na spuštění čerpadla a hlavního elektromagnetického ventilu.
- Spuštění čerpadla a hlavního ventilu může být přiřazeno individuelně k programu nebo k jednotlivým sekcím pro případ dvojího zdroje vody, nebo sekce ovládající například osvětlení.

### **PROGRAMOVÁNÍ**

#### **ÚVOD**

Tato ovládací jednotka je vybavena 6-ti samostatnými programy, což umožňuje, aby různé oblasti mohly mít individuální zavlažovací režimy. Program jako takový je skupina sekcí (elmag. ventilů) s podobnými požadavky na zavlažování. Sekce jsou spouštěny jedna po druhé ve vybrané dny.

- Sekce, které zavlažují plochy s podobným charakterem dejte do stejného programu.
	- Příklad: trávníky, záhony květin, užitné zahrady. Tyto skupiny ploch budou jistě potřebovat rozdílné zavlažovací režimy a programy.
- Plánovaný režim zavlažování si vyplňte do přiloženého formuláře, který najdete na konci tohoto návodu.
- Vložte aktuální čas a den v týdnu. Pokud zvolíte zavlažovací režim v sudé, nebo liché dny, vložte i aktuální datum (rok, měsíc, den).

**TIP:** pro výběr zobrazení požadovaného programu stiskněte tlačítko  $\bullet$ . Opakovaným stlačením se Vám zobrazí postuně čísla všech programů. Tato funkce se Vám bude hodit pro rychlou kontrolu a srovnání dat v jednotlivých programech bez ztráty pozice v programovacím cyklu.

#### **VLOŽENÍ AUTOMATICKÉHO PROGRAMU**

Automatický program pro každou skupinu ventilů vložíte pomocí tří kroků:

**1. Vložení startovacích časů**

 Vložíte čas, kdy má dojít ke spuštění automatické závlahy. Poznámka: v každou naprogramovanou dobu budou postupně spuštěny všechny sekce vložené do příslušného programu. Pokud vložíte dva startovací časy, budou sekce spuštěny dvakrát.

**2. Vložení dnů závlahy** 

POSUN ZPĚT

Vložíte dny, kdy má automatická závlaha probíhat.

**3. Vložení doby závlahy**  Vložíte dobu spuštění individuálně pro každý ventil (sekci).

#### **VŠEOBECNÁ PRAVIDLA PRO JEDNODUCHÉ PROGRAMOVÁNÍ**

Tato jednotka umožňuje rychlé, intuitivní programování. Zapamatujte si tyto tipy a vyhnete se potížím při programování.

- **1.** Vyplňte si zavlažovací režim do plánovacího kalendáře, který najdete na konci tohoto manuálu.
- **2.** Při vkládání dat jedno stlačení tlačítka přidá jednu jednotku upravované hodnoty.
- **3.** Podržení tlačítka umožní rychlý posun upravované hodnoty.
- **4.** Při programování bude upravována pouze hodnota, která na displeji právě bliká.
- **5.** Blikající hodnotu upravíte pomocí tlačítek
- **6.** Pomocí tlačítka  $\bullet$  se budete při programování posunovat k dalšímu kroku.
- **7.** Pomocí tlačítkase můžete v programování vrátit o krok zpět a provést případně změnu.

NÁRŮST HODNOTY OTOČNÝ PŘEPÍNAČ:  $(+)$ OFF VOLBA UPRAVOVANÉ FUNKCEPOSUN VPŘED (-) POKLES HODNOTY SET  $SE$ 

Tlačítko **D** použijte pro výběr programu. Poté, co otočným přepínačem zvolíte požadovanou funkci a zvolíte program, požijte tlačítka **+** a – pro úpravu velikosti hodnot. Tlačítka **D** a **C** použijte pro pohyb mezi upravovanými hodnotami v rámci jedné funkce.

### **POSTUP PROGRAMOVÁNÍ**

#### **VLOŽENÍ AKTUÁLNÍHO ČASU A DNE V TÝDNU**

Otočte přepínačem na pozici SET CLOCK-CALENDAR. Pozice hodiny bude blikat. Pomocí tlačítek **+** a **–** nastavte aktuální hodinu.

POZNÁMKA: zkontrolujte, že máte správně nastaveno AM/PM (AM=dopoledne, PM=odpoledne)

Pomocí tlačítka se posuňte na pozici minut, začne blikat a můžete nastavit aktuální minuty. Pomocí tlačítka  $\bullet$  se posuňte na výběr aktuálního dne v týdnu a pomocí **+** a – ho nastavte.

#### **VLOŽENÍ AKTUÁLNÍHO DATA**

POZNÁMKA: tuto funkci potřebujete pouze v případě, že budete volit režim závlahy v sudých, nebo lichých dnech.

Stlačte opakovaně tlačítko $\blacktriangleleft$ , dokud se nezobrazí na displeji údaje o roku, měsíci a dni. Pozice roku bude blikat. Pomocí **+** a **–** nastavte aktuální rok.

Stlačte tlačítko a přesuňte se na pozici měsíce (bliká). Pomocí **+** a **–** nastavte aktuální měsíc.

Stlačte tlačítko **a** a přesuňte se na pozici dne (bliká). Pomocí **+** a – nastavte aktuální datum.

**TIP:** Pro návrat na displej s nastavením hodin stiskněte najednou obě tlačítka $\bigcirc$  a  $\bigcirc$  nebo deite otočný přepínač do jiné polohy.

Před tím, než budete pokračovat, zkontrolujte si, že jste si požadovaný program vyplnili do přiloženého formuláře. Zvláště si zkontrolujte, která sekce má být přiřazena do kterého programu. Vždy vkládejte najednou samostatně celý jeden program a po jeho dokončení programujte další.

#### **Příklad: VLOŽENÍ PROGRAMU 1**

#### **KROK 1 – VLOŽENÍ STARTOVACÍCH ČASŮ**

POZNÁMKA: V dob*ě* startovacích *č*as*ů* budou všechny sekce vložené v programu spouštěny vždy jedna po druhé.

Otočte otočným přepínačem na pozici "SET START TIMES" a ujistěte se, že na displeji je zobrazeno

"PROG No 1". Pokud ne, použijte tlačítko **a** a zvolte program 1.

Pozice "START No" (číslo startu) bude blikat.

Na displeji bude znázorněno:

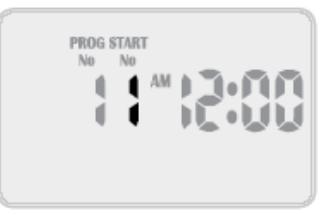

Použijte tlačítka a a pro výběr čísla startu, pak stlačte a začne blikat pozice hodin. Použijte tlačítka **+** a **–** pro nastavení požadované hodiny.

POZNÁMKA: Ujistěte se, že máte zobrazen správný režim AM/PM (dopoledne/odpoledne).

Stiskněte  $\bullet$  a začne blikat pozice minut. Použiite tlačítka **+** a – pro nastavení požadovaných minut.

Pro každý program lze nastavit až 6 startovacích časů. Pokud budete potřebovat další start, stiskněte  $\bullet$ a pozice "Start No" 1 bude blikat. Pro volbu 2. startovacího času stiskněte tlačítko **+**. Displej bude znázorňovat:

Stiskněte  $\sum$ a pokračujte v zadání času jako u startovacího času 1.

**TIP:** Pro zrušení startovacího času, nebo jeho obnovení stiskněte najednou **+** a **–**, když na displeji bliká pozice hodiny. Pro změnu čísla programu stiskněte tlačítko  $\bullet$  (možnost kontroly i změny vložených dat v dalších programech).

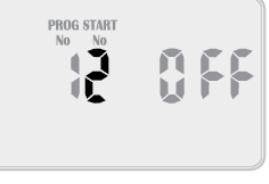

### POSTUP PROGRAMOVÁNÍ

#### **KROK 2 – VLOŽENÍ DNŮ ZAVLAŽOVÁNÍ**

Tato jednotka umožňuje zvolit periodickou závlahu v intervalu: každý den až každý 15. den. Dále je možno volit individuální den v 7-denním týdnu, nebo je možno zadat závlahu v sudé, případně liché dny v rámci 365-ti denního kalendáře.

#### Výběr individuálního dne

otočte přepínačem do polohy "SET WATERING DAYS" a uiistěte se, že na displeji máte zobrazen PROG No 1 (program číslo 1). Pokud ne, použijte tlačítka a navolte ho.

Symbol "MON" (pondělí) bude blikat. Na displeji bude znázorněno:

To znamená, že pondělí je den 1.

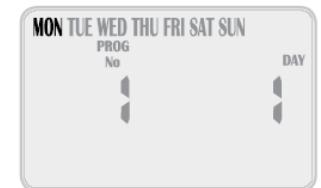

Pro vypnutí pondělí jako zavlažovacího dne stlačte tlačítko **-** , pro zapnutí jako zavlažovacího dne stlačte **+** . Pro posun na další den stlačte  $\bullet$ . Na displeji bude blikat Tue (úterý) a zobrazena bude 2. Pomocí tlačítek **+** a **–** určete dny jako zavlažovací, nebo dny, kdy závlaha probíhat nebude. Nezapomeňte označit všech 7 dní.

#### Závlaha v sudé/ liché dny

Tento režim je vhodný v oblastech, kde je nařízeními povolena závlaha pouze v lichých, nebo sudých dnech, podle popisného čísla domu.

Jednotka umožňuje jednoduché vložení aktuálního datumu a volbu režimu. Jednotka počítá i s přestupnými roky.

Pro volbu režimu jednoduše stlačte tlačítko  $\bullet$ , dokud se neobjeví na displeji blikající symbol "ODD"(liché dny). Dalším stlačením se Vám na displeji objeví "EVEN" (sudé dny).

POZNÁMKA: V případě použití tohoto režimu nezapomeňte vložit aktuální den, měsíc a rok, jinak tento režim nebude odpovídat skutečnosti. Vložení data proveďte dle postupu na straně 6 – vložení aktuálního data.

Volba dne v rámci časového intervalu Stiskněte opakovaně tlačítko  $\bullet$ , dokud se Vám nezobrazí blikající symbol "INTERVAL DAYS".

Na displeji se zobrazí:

Interval 1 (bliká) znamená, že závlaha bude probíhat každý den. Na tomto displeji se Vám vlevo zobrazuje i kolik dní zbývá do dalšího zavlažovacího cyklu.

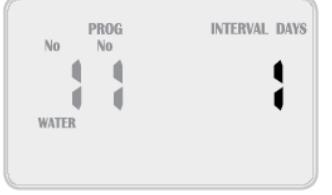

V našem příkladě bude závlaha probíhat zítra (1 den zbývá do závlahy). Pro změnu intervalu použijte tlačítka **+** a **–** . Je možno volit v rozsahu: každý den až jednou za 15 dní.

POZNÁMKA: Při změně intervalu se první aktivní zavlažovací den vždy nastaví na 1, což znamená, že závlaha bude probíhat poprvé zítra.

#### **KROK 3 – VLOŽENÍ DOB ZAVLAŽOVÁNÍ**

Doba zavlažování je doba, po kterou bude ventil vždy spuštěn v rámci programu. Maximální doba zavlažování každé sekce lze nastavit na 12 hodin a 59 minut. Každá sekce lze přiřadit do kteréhokoliv, nebo i do všech programů. STATION PROG Otočte přepínačem na pozici "SET STATION RUN TIME".

Na displeji je zobrazeno:

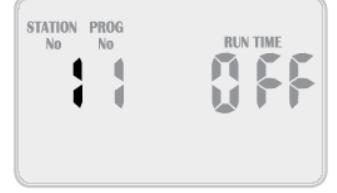

POZNÁMKA: V našem příkladě je sekce 1 v programu 1 vypnutá. Při prvním vkládání nebude u žádné sekce vložena žádná doba závlahy. V případě výpadku proudu, i v případě, že není instalována baterie, data programu se uchovají.

### POSTUP PROGRAMOVÁNÍ

Pomocí tlačítek **+** a – vyberte požadované číslo sekce, stlačte  $\bullet$  a začne blikat pozice minut. Nastavte počet minut dle potřeby pomocí tlačítek **+** a **–** .

Stlačte  $\bullet$  a začne blikat pozice hodin. Nastavte počet dle potřeby pomocí tlačítek **+** a – .

Opětovným stlačení  $\bullet$  se posunete na pozici čísla sekce a pomocí **+** a – můžete změnit číslo sekce. Stejným postupem jako u sekce 1 můžete následně zadat požadované doby závlah.

Tímto postupem zadejte doby závlah ke všem sekcím, které chcete, aby byly v rámci zvoleného programu spuštěny. U sekcí , které nechcete do programu zařadit, nastavte OFF.

POZNÁMKA: pro nastavení doby závlahy na OFF stlačte současně tlačítka **+** a **–** při blikající pozici čísla sekce, nebo na pozicích hodin a minut nastavte nuly.

Tím jste ukončili tvorbu programu 1.

Pomocí tlačítka  $\bullet$  můžete zvolit až 6 programů a vytvořit až 6 rozdílných zavlažovacích režimů. Postupujte dle návodu viz uvedeno výše:

1. Vložení startovacích časů

- 2. Vložení dnů závlahy
- 3. Vložení dob zavlažování

**TIP:** I přes to, že naprogramovaná automatická závlaha bude probíhat ať bude otočný přepínač ve kterékoliv poloze (vyjma pozice "OFF" – vypnuto), doporučujeme po ukončení vkládání programu dát přepínač na pozici "AUTO".

### **MANUÁLNÍ SPUŠTĚNÍ**

#### **MANUÁLNÍ SPUŠTĚNÍ JEDNOTLIVÉ SEKCE**

Maximální doba spuštění jedné sekce je 12 hodin a 59 minut. Pro jedno spuštění sekce otočte přepínač do pozice RUN SINGLE STATION/ SYSTEM TEST.

Na displeji se zobrazí:

Přednastavená hodnota pro manuální spuštění jedné sekce je 10 minut. Pomocí tlačítka navolte požadovanou sekci a pomocí

tlačítek **+** a **–** upravte dobu spuštění.

Jednotka ventil spustí a na displeji se bude zobrazovat

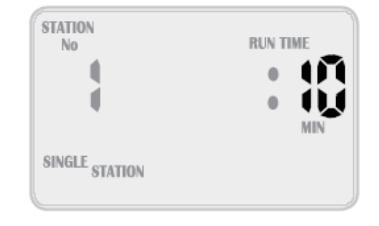

ubývající doba spuštění. V případě, že máte v systému zapojeno čerpadlo, po stlačení tlačítka se vysvítí ikona čerpadla, což signalizuje, že čerpadlo běží. Jakmile dojde k ukončení manuálního spuštění, jednotka se vrátí do naprogramovaného automatického režimu. To znamená, že i když zapomenete vrátit přepínač na pozici AUTO, jednotka bude závlahu spouštět v automatickém naprogramovaném režimu. Pokud budete chtít, aby automatická závlaha vůbec neprobíhala, musíte dát přepínač do pozice OFF.

**TIP:** Pokud budete chtít změnit standardně přednastavenou dobu závlahy z 10 minut na jinou hodnotu, otočte přepínačem na pozici "RUN SINGLE STATION" a stlačte  $\bullet$ . Pak nastavte požadovanou hodnotu minut pomocí tlačítek **+** a **–** a stiskněte znovu . Takto nastavená

hodnota se následně objeví pokaždé, když otočíte přepínačem na manuální spuštění sekce.

**TIP:** ventil bude manuálně spuštěn i v případě, že je aktivní čidlo srážek Rain Sensor RSD Bex (na displeji SENSOR WET).

**MANUÁLNÍ SPUŠTĚNÍ TESTU SYSTÉMU**

**MANUÁLNÍ SPUŠTĚNÍ** 

Na displeji se zobrazí:

Přednastavená hodnota pro každou sekci jsou 2 minuty. Pokud budete chtít změnu doby spuštění pouze pro tento jeden

test, použijte tlačítka **+** a **–** . Pro spuštění testu pak stlačte tlačítko .

Ovládací jednotka bude spouštět postupně všechny sekce, každou po nastavenou dobu. Na displeji se bude zobrazovat právě spuštěná sekce a zbývající doba spuštění této sekce. Tento test se hodí pro ověření správné funkce všech elektromagnetických ventilů a zavlažovacích prvků v systému.

Pro manuální spuštění testu otočte přepínačem na pozici "RUN SINGLE STATION/ SYSTÉM TEST" a

Pro přechod na další sekci stiskněte tlačítko  $\blacktriangleright$ . Pro přechod na předchozí sekci stiskněte  $\blacktriangleright$ . Pro ukončení testu dejte přepínač na pozici "OFF".

**TIP:** Pokud chcete změnit hodnotu přednastavené doby ze 2 minut na jinou, stiskněte najednou tlačítka **+** a **–**, čímž se dostaneme do režimu testu (viz výše), následně stiskněte . Upravte požadovanou dobu pomocí tlačítek **+** a **–** . Znovu stiskněte .

Nově přednastavená doba se zobrazí pokaždé, když vyvoláte funkci manuálního spuštění testu.

#### **MANUÁLNÍ SPUŠTĚNÍ PROGRAMU**

Pro manuální spuštění jednoho nebo více programů otočte přepínačem na pozici "RUN PROGRAM". Na displeji bude blikat slovo "OFF".

Na displeji se zobrazí:

Pro spuštění programu 1 stiskněte tlačítko **+** . Na displeji se "OFF" změní na "ON". Nyní je možno program spustit stisknutím tlačítka  $\bullet$ .

POZNÁMKA: Pokud jsou do programu 1 přiřazeny nějaké ventily (sekce) a je jim vložena doba zavlažování, budou tyto ventily jeden po druhém na vloženou dobu spuštěny.

Může nastat případ, že budete chtít pustit manuálně více programů. Tato jednotka to umožňuje právě svojí unikátní možností vypnutí a zapnutí jednotlivých programů před vlastním spuštěním. Pokud budete chtít manuálně spustit program 1 i 2, jednotka jeden program pozdrží, aby nedošlo k jejich souběžnému spuštění.

Zapněte program 1 stlačením tlačítka **+** . Pro výběr dalšího programu stiskněte tlačítko . Zapněte program 2 pomocí tlačítka **+** .

POZNÁMKA: Pro vypnutí programu použijte tlačítko **-** .

Každý program, který je zapnutý ve stavu ON je možno následně spustit stlačením tlačítka  $\blacktriangleright$ . Po stlačení tohoto tlačítka budou spouštěny zapnuté programy jeden po druhém, počínaje programem s nejvyšším číslem. Takže v našem příkladě by byl spuštěn program 2 a po jeho skončení program 1. Tímto způsobem můžete spustit kterýkoliv, nebo všechny programy.

POZNÁMKA: Při manuálním spuštění programů se projeví vložená procentuelní úprava dob závlah, vložená v režimu Budget%, u všech sekcí.

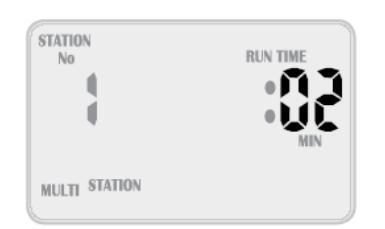

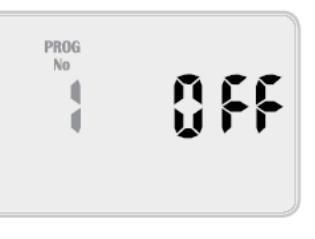

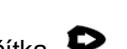

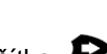

# **MANUÁLNÍ SPUŠTĚNÍ**

#### **ZASTAVENÍ PROBÍHAJÍCÍ ZÁVLAHY**

Pro zastavení již probíhající závlahy, ať už automaticky, nebo manuálně spuštěné, otočte přepínačem do polohy OFF.

POZNÁMKA: Pro obnovení automatického průběhu zavlažování nezapomeňte vrátit přepínač do pozice AUTO. Pokud zůstane přepínač na pozici OFF, bude automatické spuštění blokováno.

#### **POZDRŽENÍ STARTOVACÍHO ČASU**

V případě, že omylem vložíte stejný startovací čas pro více programů, jednotka je seřadí za sebe, a to od nejvyššího čísla programu.

#### **AUTOMATICKÉ ZÁLOHOVÁNÍ DAT**

Tato jednotka je vybavena stálou pamětí. Jednotka podrží naprogramovaná data i v případě výpadku elektrického proudu, tedy data nemohou být nikdy ztracena. 9V baterie je schopna udržovat aktuální čas v případě výpadku el. proudu. A i když není 9V baterie osazena, jednotka zálohuje reálný čas do stálé paměti každých 10 minut. To znamená, že při výpadku proudu načte jednotka po obnovení dodávky proudu poslední uložený čas.

Doporučujeme výměnu 9V baterie jednou ročně.

Pokud se na displeji zobrazí ikona málo nabité baterie, znamená to, že životnost baterie je ještě cca 1 týden. Pokud se ikona zobrazí, vyměňte baterii co nejdříve.

### DALŠÍ FUNKCE

#### **ČIDLO SRÁŽEK**

Při instalaci čidla nejprve odstraňte z výroby instalovaný vodič mezi výstupy "C" a "R".

Na tyto výstupy připojte vodiče od čidla, polarita nerozhoduje. Přepínač čidla na předním panelu dejte dopolohy "ON".

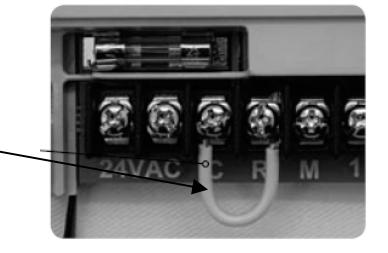

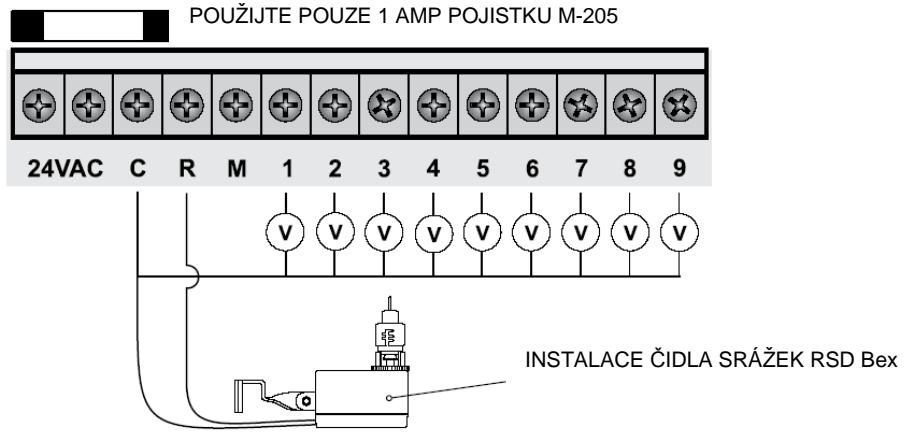

**POZNÁMKA:** Při zapojení čidla srážek Rain Check přerušte čidlem společný vodič od ventilů a napojte ho na výstup C. Výstupy C a R nechte proklemované.

### *DALŠÍ FUNKCE*

Pro zapnutí, případně vypnutí funkce čidla srážek u jednotlivých sekcí přepněte otočným přepínačem do polohy "SET AUXILIARIES".

Na displeji se zobrazí:

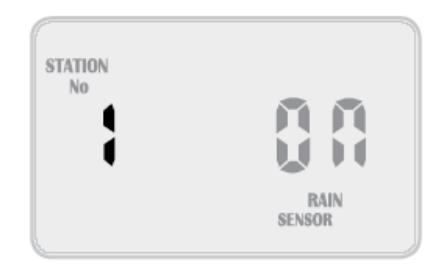

Pokud je u čísla sekce napsáno ON, znamená to, že sekce bude reagovat na čidlo srážek (v případě deště bude vypnuta). U všech sekcí je z výroby přednastaveno ON. Může však nastat případ, že potřebujete, aby některá sekce zavlažovala stále (například ve skleníku, nebo rostliny pod střechou ..). V tom případě můžete u této sekce nastavit čidlo na OFF (vypnuto). Pro výběr čísla sekce stiskněte opakovaně tlačítko , pozice ON bude blikat, stikněte tlačítko **–** a pozice se změní na OFF.

**TIP:** Pro opětovné nastavení pozice ON, stiskněte tlačítko **+** . Pro posun na další sekci použijte tlačítko  $\bullet$ . Opakujte postup pro všechny sekce, které chcete změnit.

**TIP:** Pro vypnutí vlivu čidla srážek pro všechny sekce najednou přepněte manuální přepínač na předním panelu do pozice OFF. Pro opětovné obnovení funkce čidla ho přepněte na pozici ON.

#### **DEŠŤOVÁ PAUZA**

Čidla srážek reagují v různých podmínkách rozdílně. Nejčastější připomínkou je, že čidla vysychají moc rychle a automatická závlaha je spuštěně příliš brzy po bouřce. Pro řešení tohoto problému je možno použit funkci "RAIN DELAY". Ta umožňuje nastavit dobu, počínaje vyschnutím čidla, po kterou bude blokován další průběh automatického zavlažování. Otočte přepínačem na pozici "SET AUXILIARIES". Stiskněte tlačítko . Pozice nastavení dešťové pauzy bliká.

Na displeji se zobrazí:

Stiskněte tlačítko **+** a nastavte požadovanou dobu pauzy v krocích po 12 hodinách. Maximální doba pauzy může být nastavena 240 hodin, tedy 10 dní.

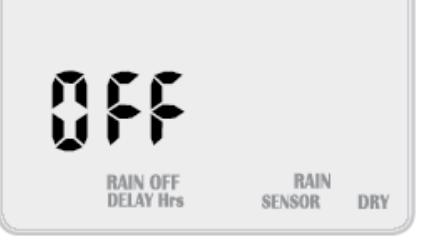

#### **ZASTAVENÍ VEŠKERÉHO ZAVLAŽOVÁNÍ**

Pro zabránění průběhu veškerého zavlažování, například v zimním období, otočte přepínačem na pozici "OFF".

Na displeji se zobrazí "ALL OFF".

Na této pozici nebude probíhat žádné zavlažování, ale naprogramované hodnoty zůstanou zachovány a hodiny poběží, i přes to, že na displeji nebudou zobrazovány. Pro obnovení automatického zavlažování, dejte přepínač na pozici "AUTO".

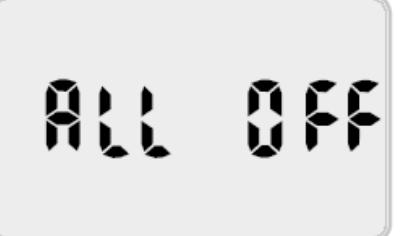

## **DALŠÍ FUNKCE**

#### **FUNKCE "WATER BUDGET" A SEZÓNNÍ ÚPRAVA DAT**

Doby závlah automatické závlahy je možno procentuelně upravit, například pro potřeby měnících se podmínek v sezoně. Tato funkce vede k významné úspoře vody, protože doby závlah lze odlišit dle počasí na jaře, v létě i na podzim.

Ujistěte se, že otočný přepínač je na pozici "AUTO". Stiskněte tlačítko  $\bullet$ .

Displej bude zobrazovat:

To znamená, že doby závlah jsou nastaveny na 100%. Například: když je doba závlahy sekce nastavena na 10 minut, poběží 10 minut. Pokud nastavíme procenta na 50%, bude sekce s dobou závlahy 10 minut spuštěna na 5 minut.

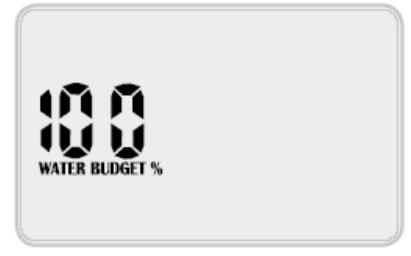

**WFD** 

A naopak, nastavíme-li water budget na 200%, sekce s dobou závlahy 10 minut poběží 20 minut. Funkce water budget ovlivní všechny sekce a doby závlah, které jsou aktivní.

Pro úpravu hodnoty procent použijte tlačítka **+** a **-** . Hodnotu lze upravovat po kroku 10%. Minimální hodnota je 10%, maximální 200%.

Pro návrat na základní displej použijte znovu tlačítko  $\blacktriangleright$ .

V případě, že jste nastavili jinou hodnotu než 100%, zobrazí se Vámi nastavená hodnota na displeji s aktuálním časem. V našem příkladu je to 200%. Na displeji se tedy zobrazí:

### **SPECIÁLNÍ FUNKCE**

#### **SPUŠTĚNÍ ČERPADLA OVLÁDACÍ JEDNOTKOU**

U většiny zavlažovacích systémů bude zdrojem vody buď studna, nádrž, nebo vodovodní řad. Tato jednotka umožňuje sepnutí relé čerpadla, nebo otevření hlavního elektromagnetického ventilu vždy, když dojde ke spuštění jakékoliv sekce. Může však nastat případ, že v systému jsou dva zdroje vody, nebo je jednotkou ovládáno například osvětlení. Pak není spuštění čerpadla, případně otevření hlavního elmag. ventilu žádoucí. Čerpadlo může být přiřazeno jak programu, tak jednotlivým sekcím. Z továrny je přednastaveno spouštění čerpadla u všech programů (stav "ON").

#### **Přiřazení spouštění čerpadla k programu**:

Nastavte přepínač na pozici "SET AUXILIARIES".

Stiskněte tlačítko .

Na displeji se zobrazí:

Nyní jsme v režimu přiřazení čerpadla číslo 1 k programu. Pro možné úpravy stiskněte  $\blacktriangleright$  a začne blikat číslo programu.

Na displeji se zobrazí:

To znamená, že čerpadlo bude spuštěno vždy při spuštění programu 1. Pro výběr jiného programu použijte tlačítka **+** a **-** . Pro vypnutí, případně zapnutí spuštění čerpadla stiskněte  $\bullet$ , pozice ON začne blikat a můžete pomocí tlačítek **+** a **–** vybrat požadovaný stav. (ON – zapnuto, OFF- vypnuto).

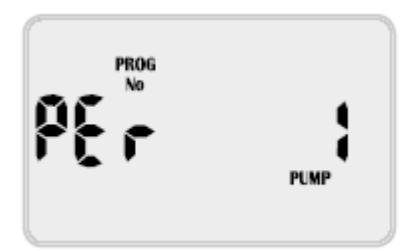

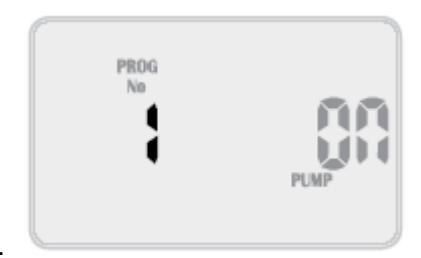

### **SPECIÁLNÍ FUNKCE**

**Přiřazení spuštění čerpadla sekcím:** Otočte přepínačem na pozici "SET AUXILIARIES".

Stiskněte dvakrát tlačítko  $\bullet$ , tím se vám zobrazí menu přiřazení spuštění čerpadla k sekci.

Na displeji se zobrazí:

To znamená, že jste v režimu úpravy přiřazení spuštění čerpadla číslo 1 k jednotlivým sekcím. Pro úpravu dat stiskněte .

Na displeji se zobrazí:

Pozice čísla sekce bliká a vpravo je symbol OFF. To znamená, že čerpadlo nebude spuštěno při spuštění sekce 1.

Pro spuštění, či zrušení spuštění čerpadla u jednotlivé sekce stiskněte , pozice OFF začne blikat a použijte tlačítka **+** a **–** pro nastavení požadovaného stavu (ON – čerpadlo spuštěno, OFF- čerpadlo vypnuto). Nastavte dle uvedeného postupu pro všechny sekce.

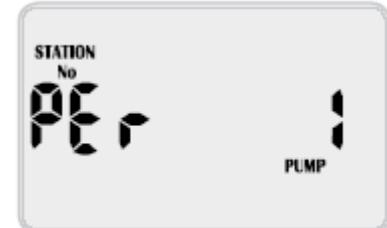

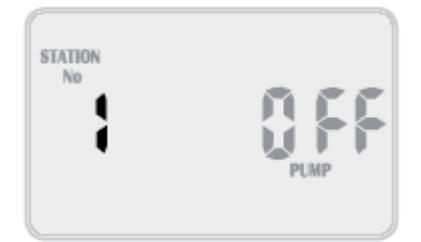

#### **PAUZA MEZI SEKCEMI - NATLAKOVÁNÍ SYSTÉMU**

Tato funkce Vám umožní dosažení potřebného tlaku na zdroji vody a rychlejší otevírání a uzavírání elektromagnetických ventilů.

V této funkci můžete vložit pauzu mezi sekce, které jsou spínány jedna po druhé v rámci jednoho programu. V době pauzy čerpadlo tlačí do zavřeného systému, tím natlakuje hlavní řad a dojde ke zrychlení uzavírání a otevírání elmag. ventilů. Také lze tuto funkci použít u studní, kde dochází ke sčerpávání hladiny a tam, kde dochází ke kavitaci odstředivých čerpadel.

VAROVÁNÍ: Tato funkce způsobuje výtlak čerpadla do zavřeného potrubí. To může v určitých podmínkách vést k poškození čerpadla, potrubí, nebo explozi tlakové nádoby. Seznamte se dokonale s funkcí tohoto režimu, případně vše zkonzultujte s odborníky, před tím, než režim použijete.

Pro vstup do režimu natlakování systému otočte přepínačem na pozici "SET AUXILIARIES", stiskněte opakovaně tlačítko , dokud se nezobrazí tento displej:

Pro volbu požadovaného programu, u kterého chcete vložit pauzu mezi sekce, použijte tlačítka **+** a **–** .

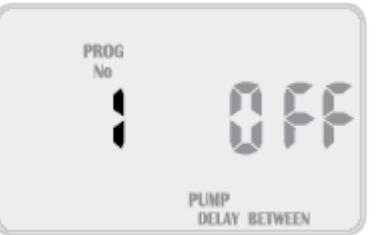

PUMP DELAY BETWEEN

POZNÁMKA: každý program může mít vloženou rozdílnou hodnotu pauzy.

Pro vložení, či úpravu doby pauzy stiskněte . Z výroby je přednastavená hodnota OFF (žádná pauza mezi sekcemi), a ta nyní bliká. Použijte tlačítka **+** a **–** a nastavte požadovanou dobu ve vteřinách.

Můžete vložit hodnotu v rozmezí OFF (vypnuto) až 99 vteřin.

# **SPECIÁLNÍ FUNKCE**

#### **PŘEKRYTÍ STARTU SEKCÍ - OCHRANA PROTI VODNÍMU RÁZU**

Tato funkce zabraňuje rychlému zavírání elektromagnetických ventilů, a tím vzniku vodních rázů a možnému poškození čerpadel a potrubí. V tomto režimu lze vložit do programu dobu, po kterou dojde k překrytí ve spuštění po sobě jdoucích sekcí. V případě kdy se zavírá ventil 1 a otvírá se po něm v programu jdoucí ventil 2 dojde k tomu, že:

- 1. Ventil 1 je otevřený.
- 2. Ventil 2 se otevírá.
- 3. Odpočítává se vložená doba překryvu.
- 4. Po uplynutí doby překryvu ventil 1 zavře.
- 5. Ventil 2 zůstane otevřený po naprogramovanou dobu závlahy sekce.

Pro vstup do úpravy tohoto režimu otočte přepínačem do pozice "SET AUXILIARIES". Opakovaně stlačte tlačítko , až se Vám na displeji zobrazí:

Číslo programu 1 bude blikat.

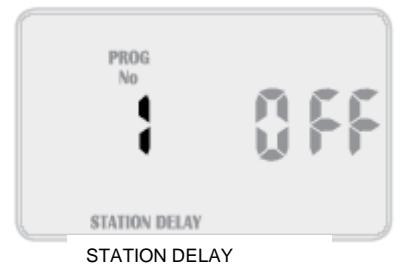

Použijte tlačítka **+** a **–** pro volbu programu, u kterého chcete vložit dobu překrytí spuštění sekcí.

POZNÁMKA: každý program může mít vloženou rozdílnou dobu překrytí.

Pro úpravu hodnoty doby překrytí stiskněte . Z výroby je přednastavena hodnota "OFF" (žádné překrytí). Použijte tlačítka **+** a **–** a vložte ve vteřinách požadovanou dobu překrytí. Tato doba může být zvolena v rozsahu OFF (nulová) až 99 vteřin.

#### **MONTÁŽ JEDNOTKY**

Namontujte jednotku v dosahu zásuvky 230V, nejlépe v domě, garáži, nebo v exteriéru. Pro snadnou obsluhu doporučujeme umístit jednotku do výše očí uživatele, nedoporučujeme ji umisťovat na místa vystavená dešti, nebo nebezpečí zaplavení, či zatékání vody.

Tato jednotka může být umístěna jak do exteriéru, tak do interiéru a vystavena mírné vlhkosti, protože schránka je odolná proti lehké nepřízni počasí. Jednotka nesmí být umístěna v podzemní šachtě. Připevněte jednotku pomocí vnějšího otvoru v horní zadní části schránky a vnitřních otvorů pod svorkovnicí.

#### **ELEKTRICKÉ ZAPOJENÍ**

#### VAROVÁNÍ:

1. Veškeré elektro práce musí být provedeny v souladu s místními i obecnými pravidly a vyhláškami. Nebudou-li předepsané postupy dodrženy, nebudou se na výrobky vztahovat záruční podmínky. 2. Odpojte zdroj elektrické energie 230V od jednotky při jejím servisu, nebo při servisu elmag. ventilů. **3. Práce s vysokým napětím (230V a vyšším), například připojení čerpadla, nebo ovládací jednotky musí být provedeno oprávněnou osobou s odpovídající kvalifikací. Při neodborném zapojení může dojít i k smrtelnému úrazu. V případě pochybností se řiďte příslušnými předpisy.** 

#### **OVLÁDACÍ KABELY**

PŘÍPRAVA

1. Naměřte si potřebnou délku a na konci, který bude připojen na svorkovnici ovládací jednotky, odizolujte cca 6,0mm vodiče.

2. Povolte dostatečně šrouby na svorkovnici, nasuňte vodiče a dostečně pevně je zajistěte šrouby, ale nepřetáhněte je, mohlo by dojít k poškození svorkovnice.

3. Každý výstup poskytuje maximálně 0.75 Amp, zkontrolujte si spotřebu cívek pokud budete chtít připojit více než 2 cívky na jednu sekci.

#### **PŘIPOJENÍ NA ZDROJ VODY**

Nedoporučujeme připojovat ovládací jednotku do el. okruhu 240V, na který jsou napojeny motory (např. klimatizace, čerpadla bazénu, lednice …). Okruh s osvětlením je vyhovující.

Tato jednotka může být umístěna jak v interiéru, tak v exteriéru, protože schránka je odolná proti UV záření a proti lehké nepřízni počasí. Každopádně doporučujeme ji umístit mimo přímé působení vlivu počasí (např. pod stříšku).

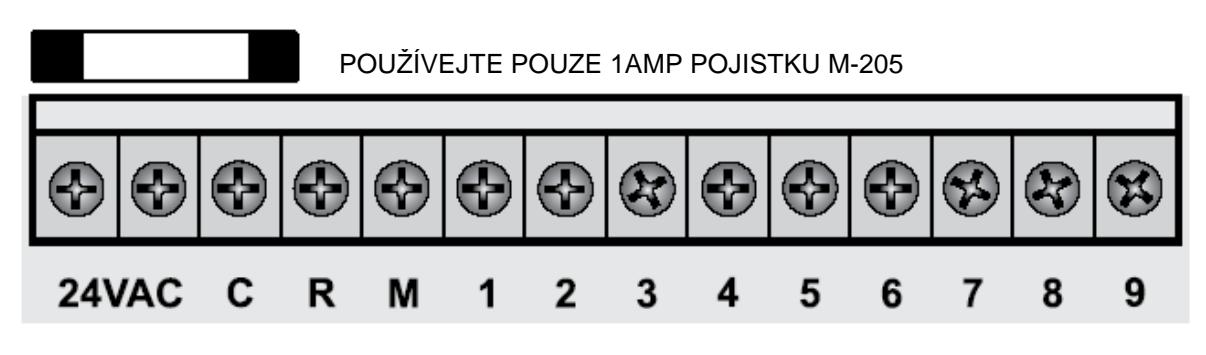

**Svorkovnice** (příklad: 9-tisekční jednotka)

#### LEGENDA:

24VAC - připojení vodičů od zdroje el. energie (trafa)

- C společný vodič od elmag. ventilů
- R vodič od čidla srážek
- M Vodič od hlavního elmag. ventilu, nebo relé čerpadla
- 1 až 9 vodiče od elmag. sekčních ventilů (1 až 9)

#### **SPÍNÁNÍ ČERPADLA PŘÍMO Z OVLÁDACÍ JEDNOTKY**

Tato jednotka neslouží jako přímý zdroj energie pro napájení čerpadla. Čerpadlo musí být napojeno na externí zdroj a při zapojení viz níže, slouží jednotka k jeho spínání a vypínání. Pro spínání poskytuje jednotka nízké napětí, které sepne relé a následně spustí čerpadlo.

**TIP:** ačkoliv má jednotka stálou paměť, takže nouzový program by neměl spustit chybný režim, přesto doporučujeme, pokud je součástí systému čerpadlo spínané jednotkou, propojit vodičem nevyužité sekce s poslední využitou sekcí. To zabrání nebezpečí nechtěného spuštění čerpadla do zavřeného potrubí.

#### **Zapojení relé čerpadla**

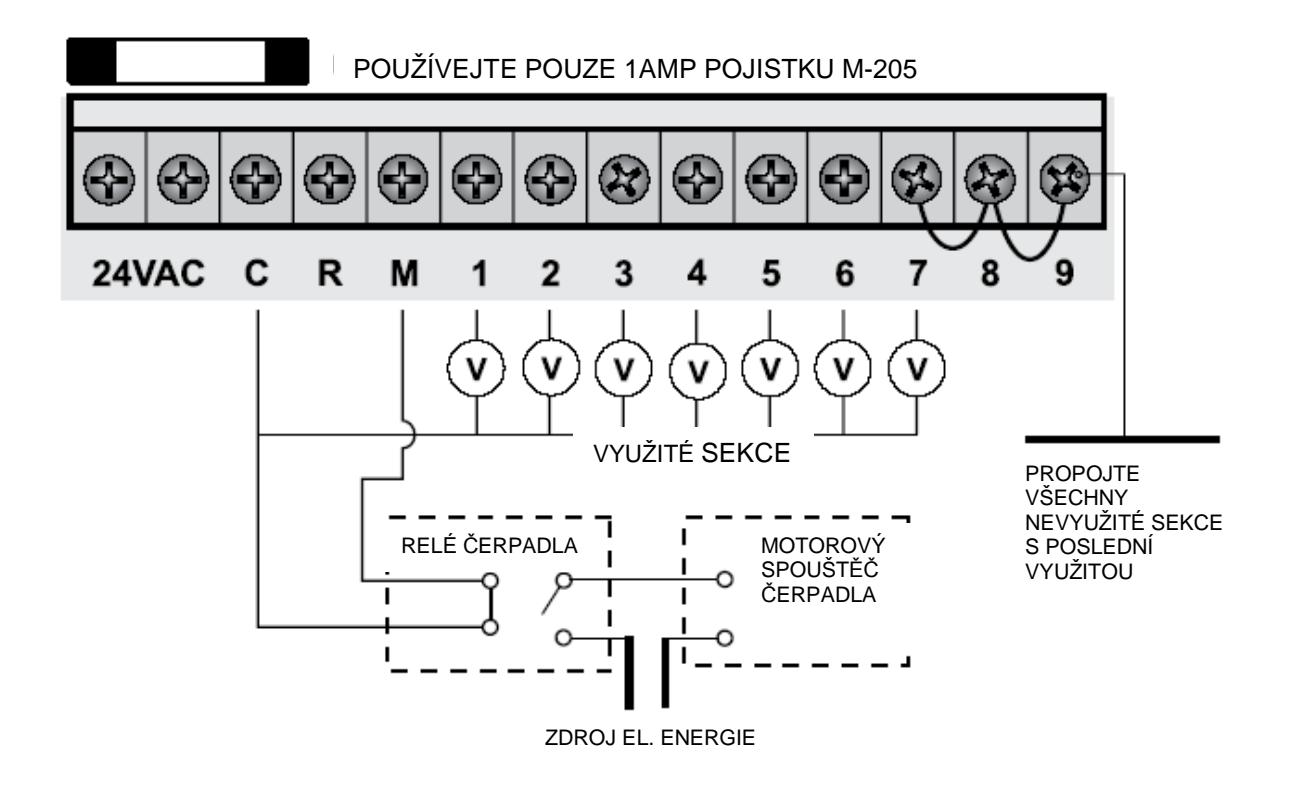

#### **Zapojení hlavního elektromagnetického ventilu**

Důvodem, proč osazovat hlavní elektromagnetický ventil do systému je to, že přívod vody do systému je pak umožněn pouze v době spuštění sekčních ventilů. Při poruše potrubí, nebo špatné funkci sekčních ventilů dochází k menšímu úniku vody. Hlavní elmag. ventil tedy slouží jako bezpečnostní ventil a je osazen na začátku systému, v místě připojení na vodovodní přípojku.

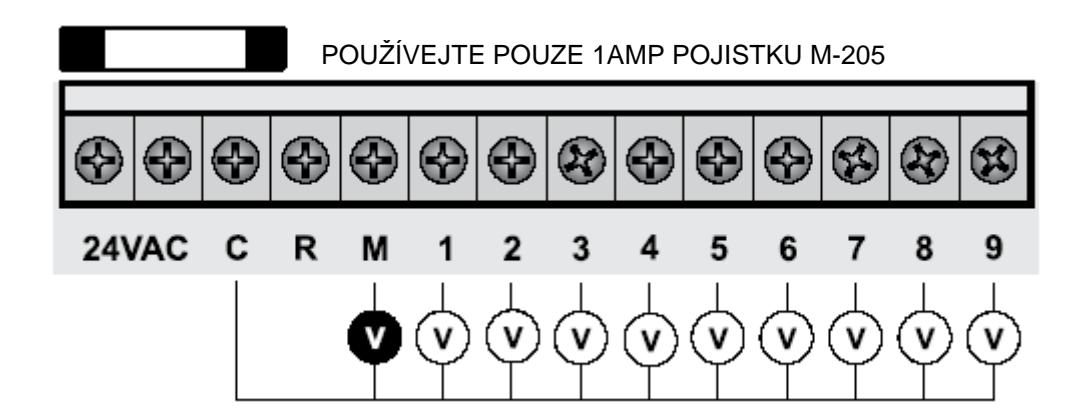

#### **OCHRANA ČERPADLA PŘI SPUŠTĚNÍ TESTU SYSTÉMU**

V některých případech nebudou na jednotce využity všechny sekce. Například máte instalovánu ovládací jednotku s kapacitou 9 sekcí, ale v systému máte pouze 7 sekčních ventilů. Pak vzniká při spuštění testu systému nebezpečí pro čerpadlo (pokud je spínáno přímo z ovládací jednotky). Test postupně spouští všechny sekce v jednotce a v našem příkladu při spuštění sekcí 8 a 9 bude čerpadlo tlačit vodu do zavřeného potrubí. To by mohlo způsobit poškození čerpadla, potrubí, nebo jiných částí systému.

Je proto nutno, aby při použití funkce testu, byly všechny nevyužité sekce (v našem případě sekce 8 a 9) propojeny vodičem s poslední využitou sekcí.

V následujícím obrázku vidíte zapojení odpovídající našemu příkladu.

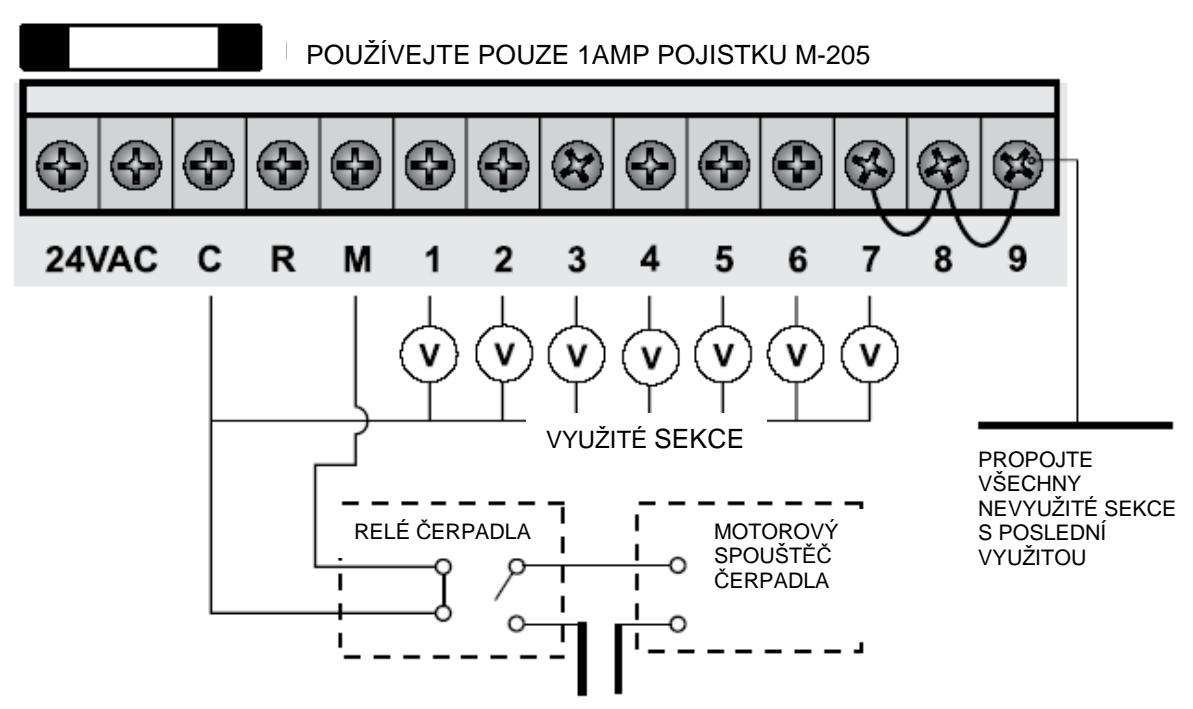

ZDROJ EL. ENERGIE

# ŘEŠENÍ PROBLÉMŮ

### **POPIS PROBLÉMU PRAVDĚPODOBNÝ MOŽNÉ ŘEŠENÍ DŮVOD**

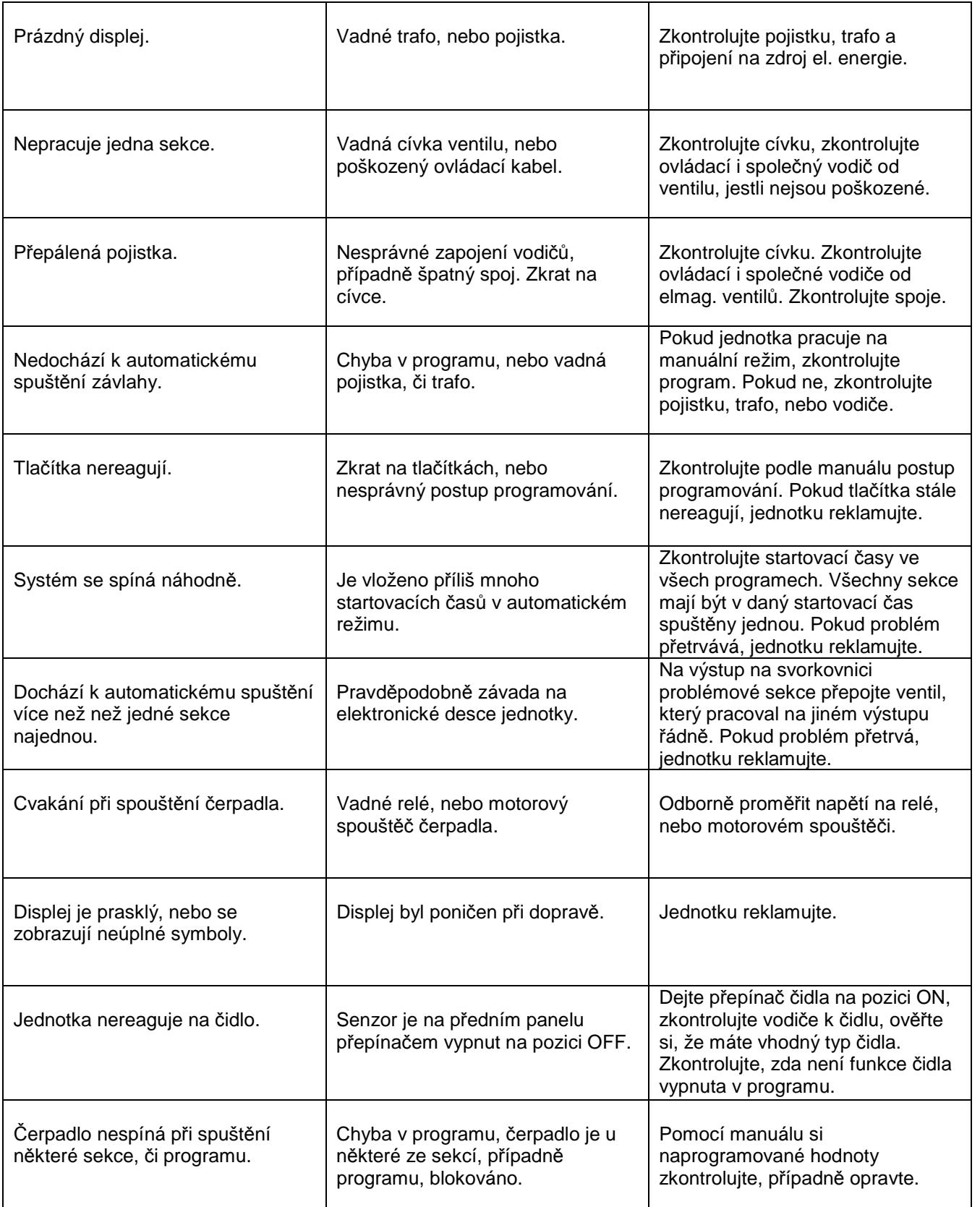

### **ELEKTRO PARAMETRY**

#### **ELEKTRICKÉ PARAMETRY**

#### **ZDROJ EL. ENERGIE**

Jednotka je napojena na 240V 50Hz, střídavé napětí. Vestavěný transformátor transformuje napětí 240V na nízké napětí 24V.

Výstup: 24V, 50/60 Hz Maximální kapacita: 1 Amp

Výstup na elmag. ventily: 24V 50/60Hz 0.75Amp

POZNÁMKA: Možno připojit až 3 elmag. ventily na jednu sekci.

Výstup na hlavní ventil/ relé čerpadla: 24V 0.25Amp max.

POZNÁMKA: Výkon transformátoru a typ pojistky musí odpovídat uvedeným požadavkům.

OCHRANA PROTI PŘEPĚTÍ: Standardní skleněná pojistka 1Amp, 20mm, M-205.

#### **VÝPADEK DODÁVKY EL. ENERGIE**

Jednotka je vybavena stálou pamětí, takže naprogramovaná data budou uchována i v případě, že bude přerušena jakákoliv dodávka el. energie. Přesto je nutné osadit do jednotky 9V baterii pro to, aby byl udržován aktuální čas v jednotce v případě přerušené dodávky el. energie 240V.

#### **KABELOVÁ PROPOJENÍ**

Veškerá el. vedení musí být provedena a chráněna v souladu s předpisy a normami, platnými ve Vaší oblasti.

### **REKLAMACE JEDNOTKY**

#### **REKLAMACE OVLÁDACÍ JEDNOTKY**

Jednotka by měla být vždy demontována autorizovanou osobou.

Postupujte dle následujícího návodu:

- 1. Přerušte dodávku el. proudu do jednotky.
	- a) Odpojení od zdroje 230V musí provést oprávněná osoba, pokud je jednotka napojena vodiči přímo do el. sítě.

 b) Vraťte jednotku i s transformátorem a napojovací šňůrou, pokud je jednotka napojena přes zástrčku.

2. Odpojte vodiče 24V z výstupů 24VAC na levé straně svorkovnice.

3. Zřetelně si označte vodiče, které jsou napojeny do svorkovnice ovládací jednotky na výstupy 1-9.

To Vám následně umožní jednoduché zpětné zapojení vodičů dle Vámi zavedeného schematu.

- 4. Odpojte vodiče od svorkovnice.
- 5. a) Pokud chcete reklamovat pouze přední panel jednotky, odšroubujte dva zajišťovací šrouby v levém a pravém kraji svorkovnice.

 b) Pokud chcete sundat celou ovládací jednotku, odšroubujte vnitřní šrouby pod svorkovnicí, uvolněte všechny kabely a jednotku sejměte ze zadního úchytu.

6. Opatrně zabalte panel, nebo jednotku do obalu, aby nedošlo při přepravě k jejich poškození a zašlete je dodavateli.

POZNÁMKA: Na transportem poškozenou jednotku se nevztahuje reklamace.

7. Při navrácení jednotky postupujte zpětně dle uvedeného návodu. Jednotka by měla být montována pouze autorizovanou osobou.

# ZAVLAŽOVACÍ REŽIM

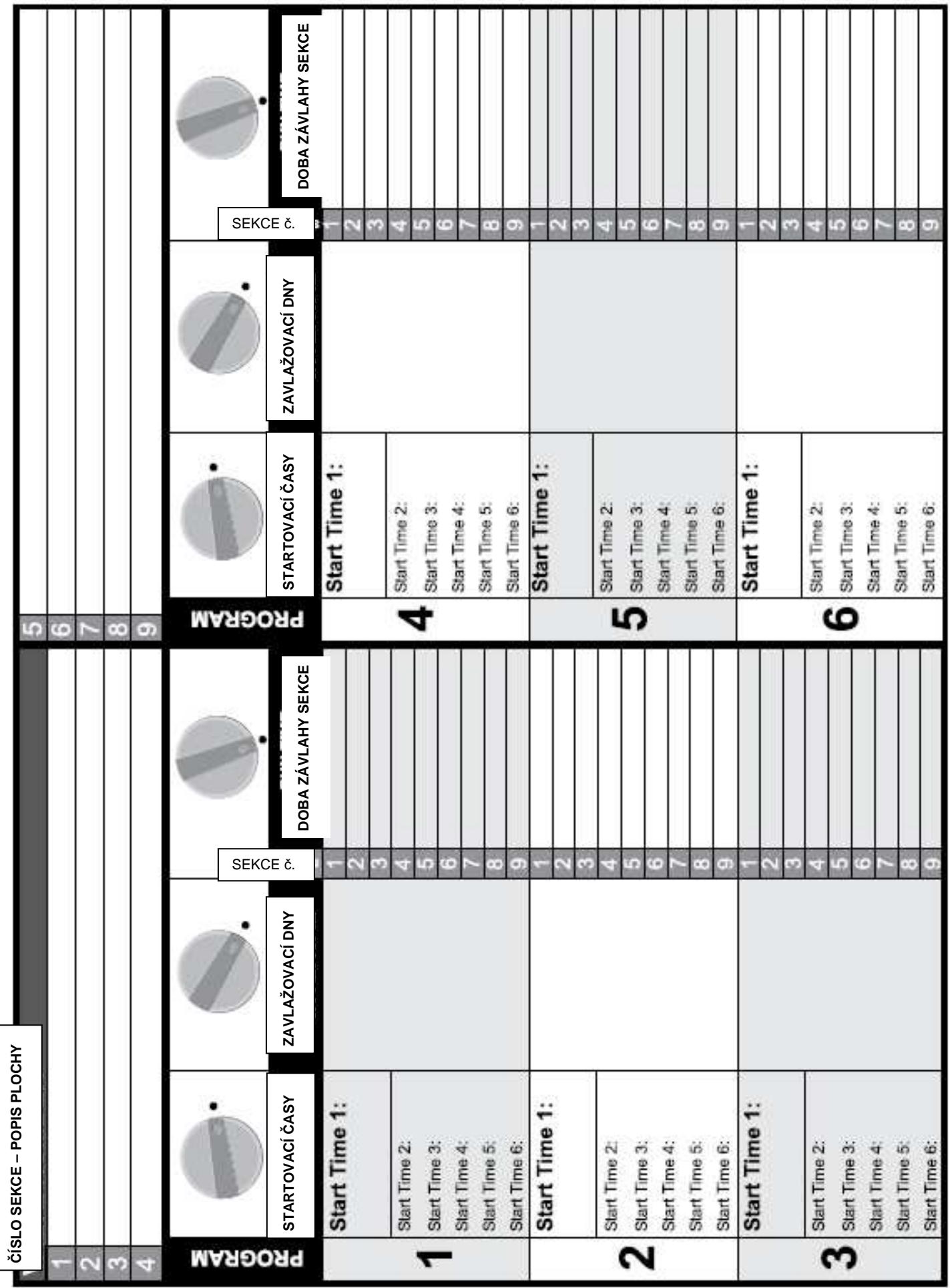

# POZNÁMKY

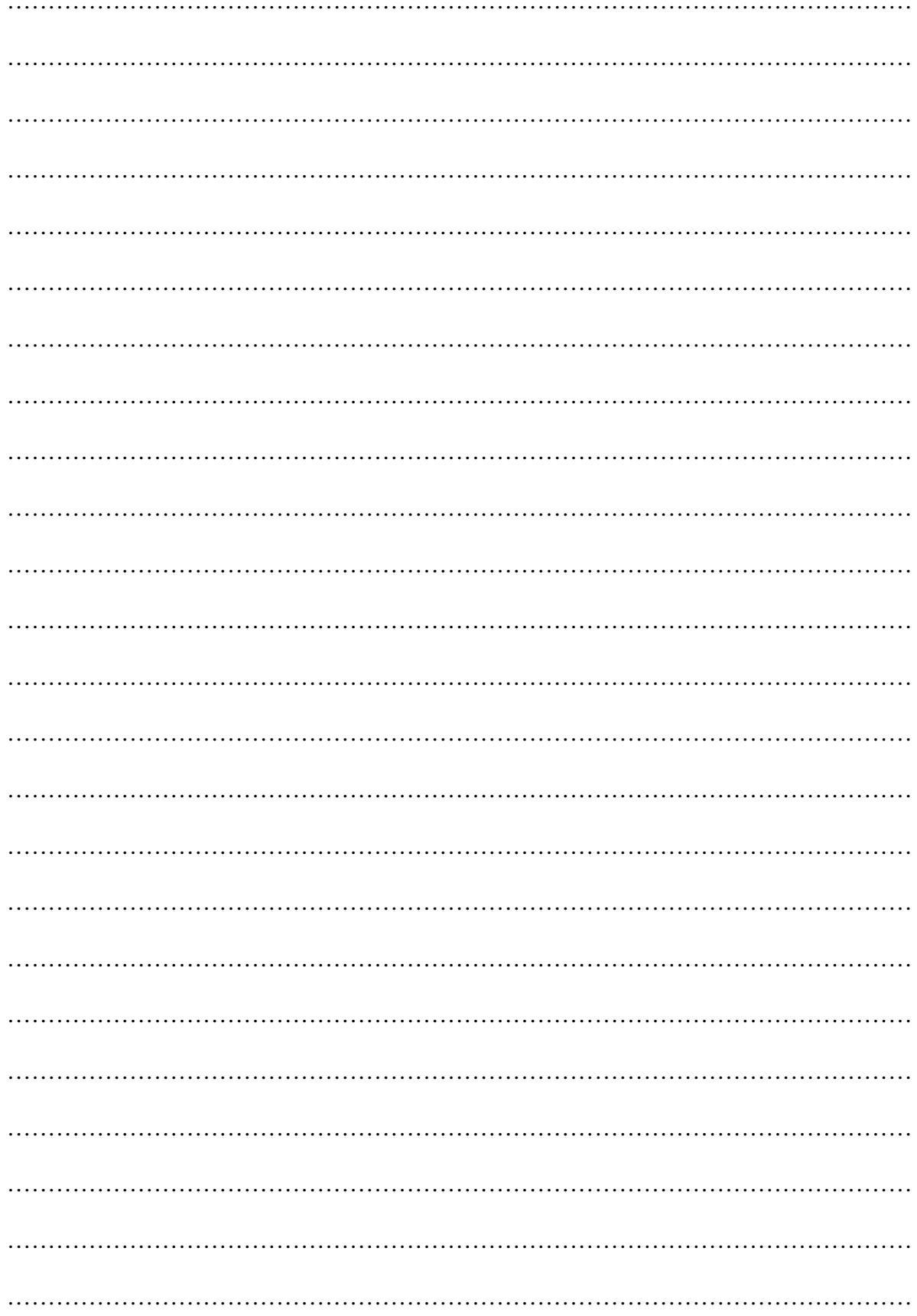

**ittec** s.r.o. Komerční zóna AOS Modletice 106, 251 01 Říčany u Prahy, tel: 323 616 222 fax: 323 616 223, www.ittec.cz

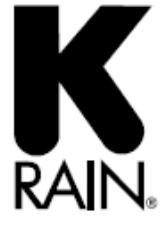

K-Rain Manufacturing Corp.<br>
1640 Australian Avenue<br>
Riviera Beach, FL 33404 USA<br>
+1 561 844-1002<br>
FAX: +1 561 842-9493<br>
1.800.735.7246 I www.krain.com K-Rain Manufacturing Corp.